#### МИНОБРНАУКИ РОССИИ

Федеральное государственное бюджетное образовательное учреждение высшего образования

"Нижегородский государственный архитектурно-строительный университет" (ННГАСУ)

> **Международный институт технологий бизнеса Кафедра прикладной информатики и статистики Выпускная квалификационная работа по направлению**

**09.03.03 Прикладная информатика** Профиль Прикладная информатика в менеджменте

**тема:** « Использование 1С Бухгалтерия для поддержки принятия решений в работе строительной организации»

**Выполнил студент**: Жайворонок Елена Сергеевна **Руководитель:** Старший преподаватель Тагайцева С.Г.

### Постановка задачи

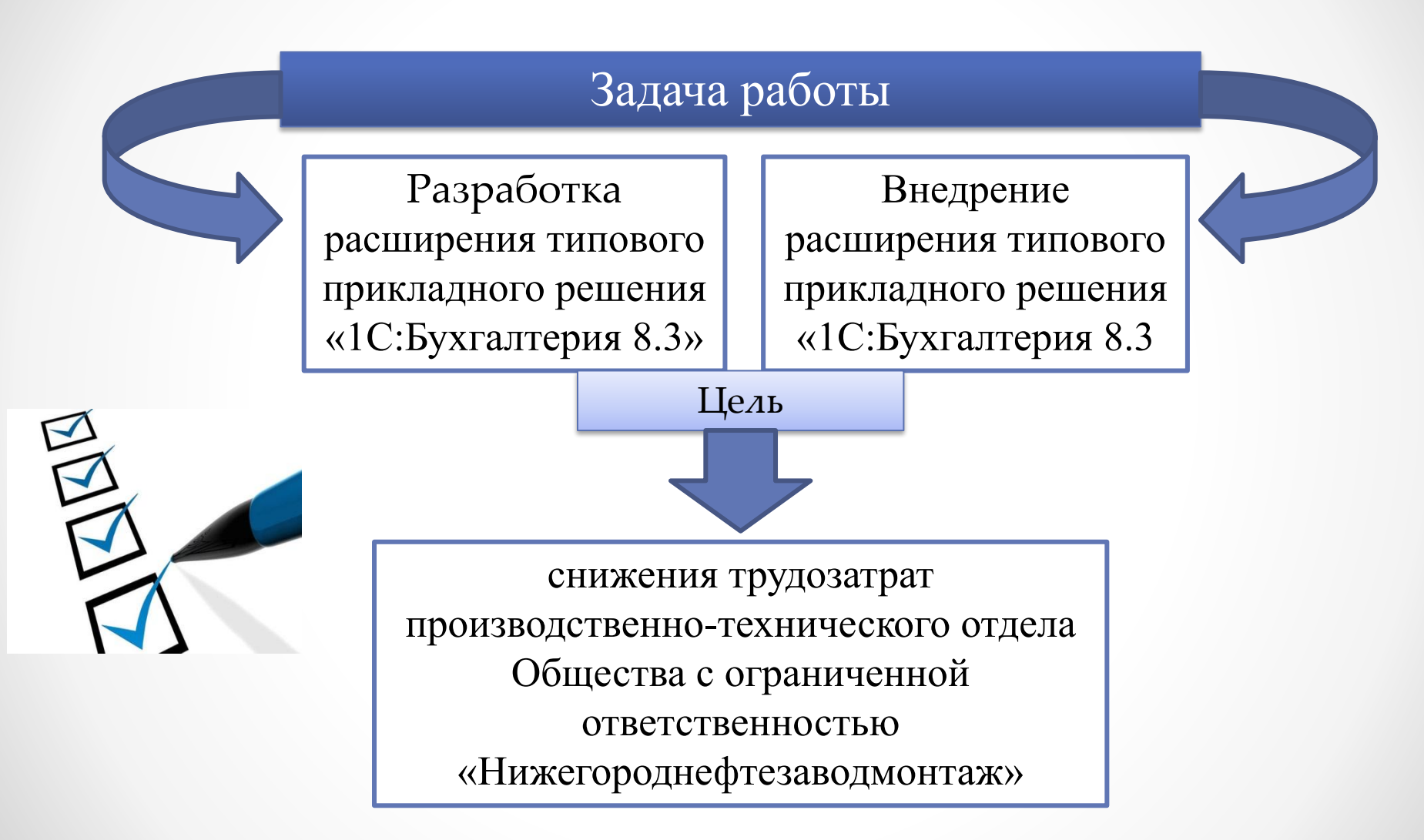

### Стратегическая цель предприятия

- ООО «Нижегороднефтезаводмонтаж» быть востребованными и конкурентоспособными на рынке строительно-монтажных услуг в Нижегородском и других регионах РФ, посредством обеспечения высокого качества работ, оптимальных сроков и гибкой ценовой политики при реализации контрактов

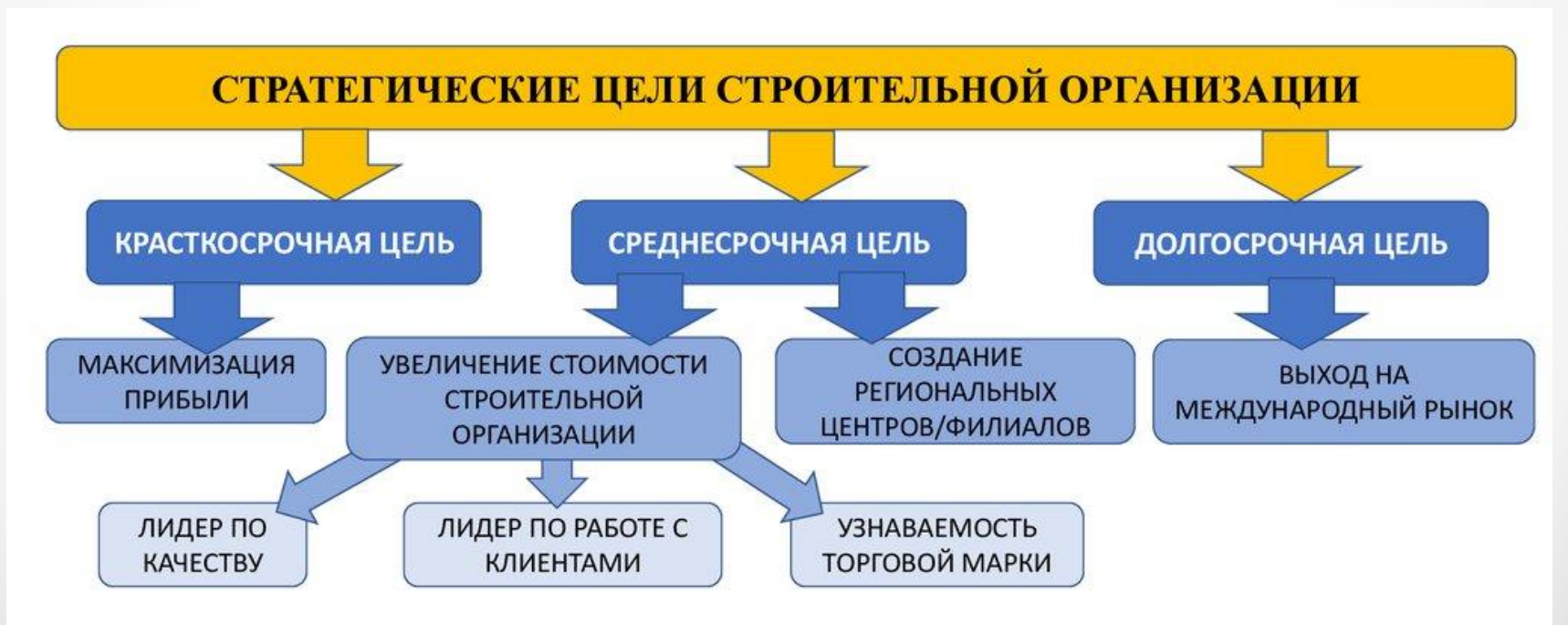

Рис 1. Стратегическая цель предприятия

## Организационная структура

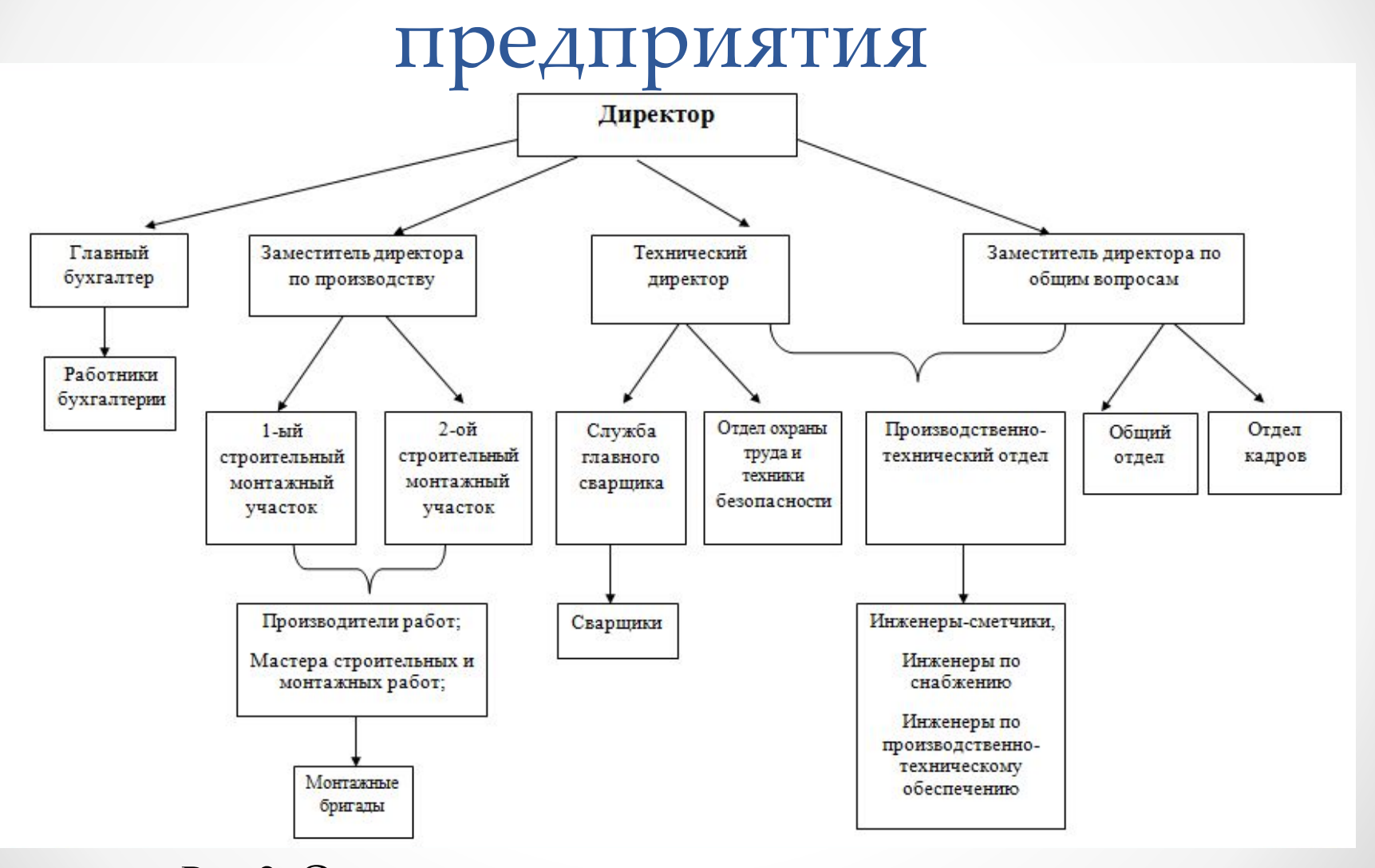

Рис 2. Организационная структура предприятия

 В своей работе для ведения бухгалтерского учета ООО «ННЗМ» применяет 1С Бухгалтерию 8.3 стандартной конфигурации.

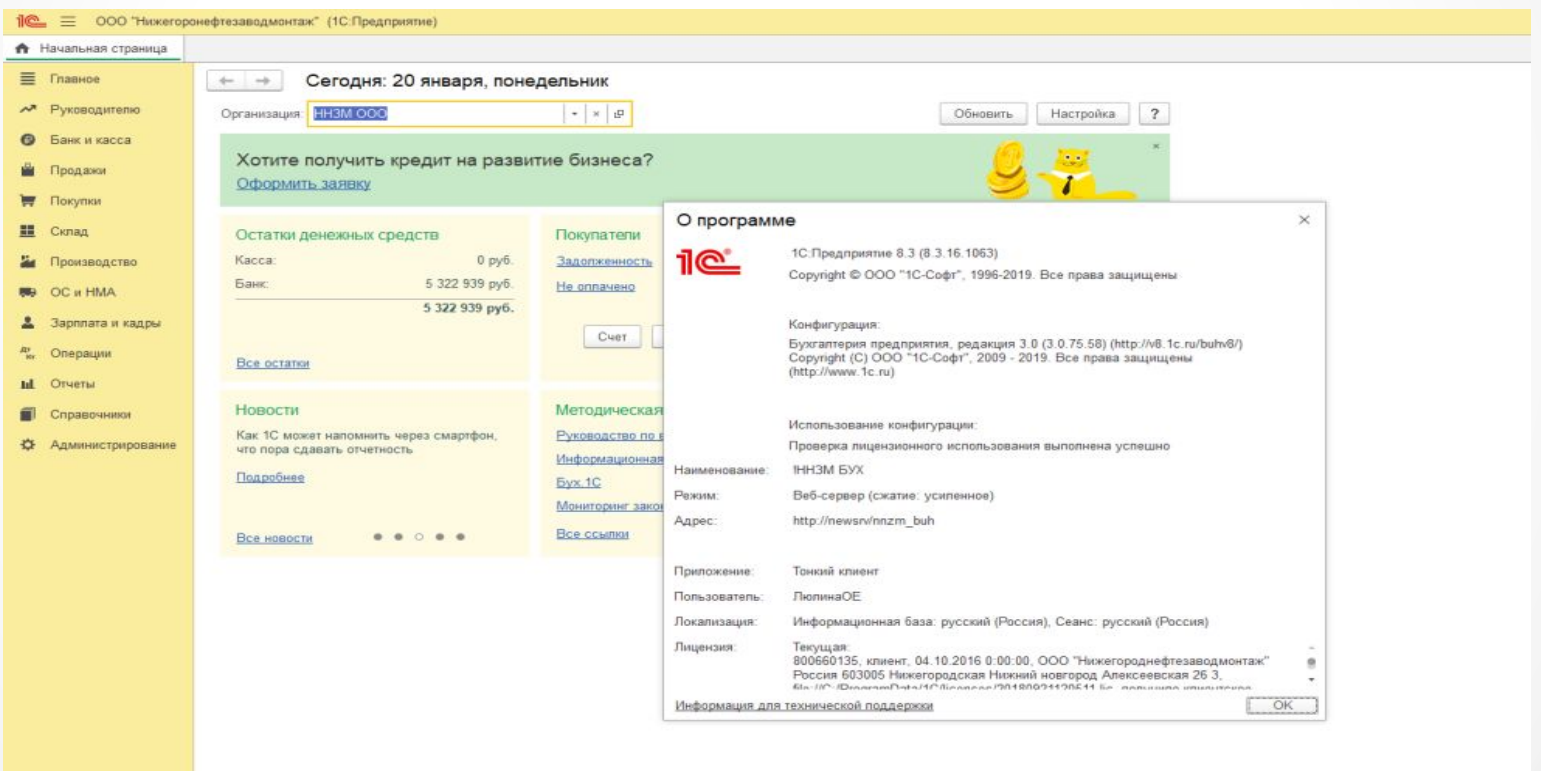

Рис 3. 1С Бухгалтерия 8.3 стандартной конфигурации

## Анализ трудозатрат

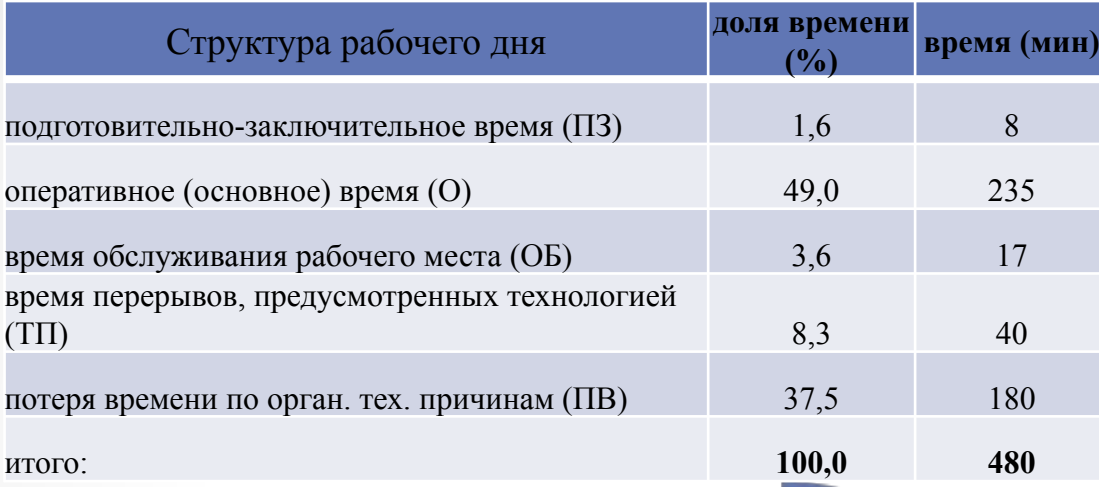

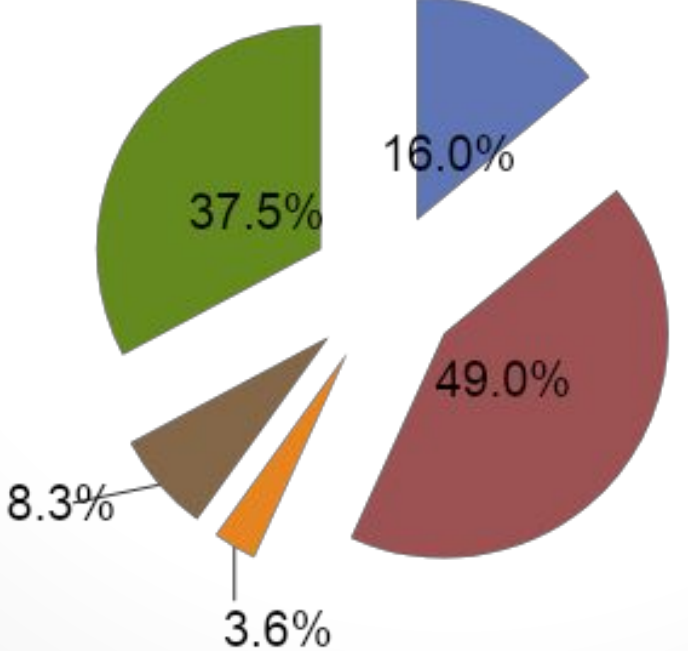

подготовительно-заключительное время  $(\Pi 3)$ 

■ оперативное (основное) время (О)

время обслуживания рабочего места  $(OE)$ 

время перерывов, предусмотренных технологией (ТП)

потеря времени по орган. тех. причинам  $($  $\Pi$ B $)$ 

Рассчитываем по формуле:

Стоимости человеко-часа одного работника Ц =  $3\Pi \div P\Pi$ ; где  $3\Pi$  – заработная плата одного человека за месяц (чистая), РЧ - кол-во рабочих часов в месяц Получаем: 45 000 / 184 (октябрь 2019) = 244, 56 руб Стоимость потерь  $C = \mathbb{I} * t$ ; где Ц - стоимости человеко-часа одного работника;  $t$  – затраченное время 244,56 py6  $*$  3 = 733,70 py6 733,70 руб  $* 25 = 18342,5$  руб – месячные потер где 25 - расчетов за месяц. Годовой показатель потерь предприятия.

Следовательно: 18 342,5 \* 12 = 220 110 руб

## Разработка «ОтчетОПокупках»

- дополнительное внешнее расширение к типовому прикладному решению используемому на предприятии.

Отчет пишем на конфигурации: Бухгалтерия предприятия, редакция 3.0 (3.0.75.58), платформа: 1С:Предприятие 8.3 (8.3.16.1063).

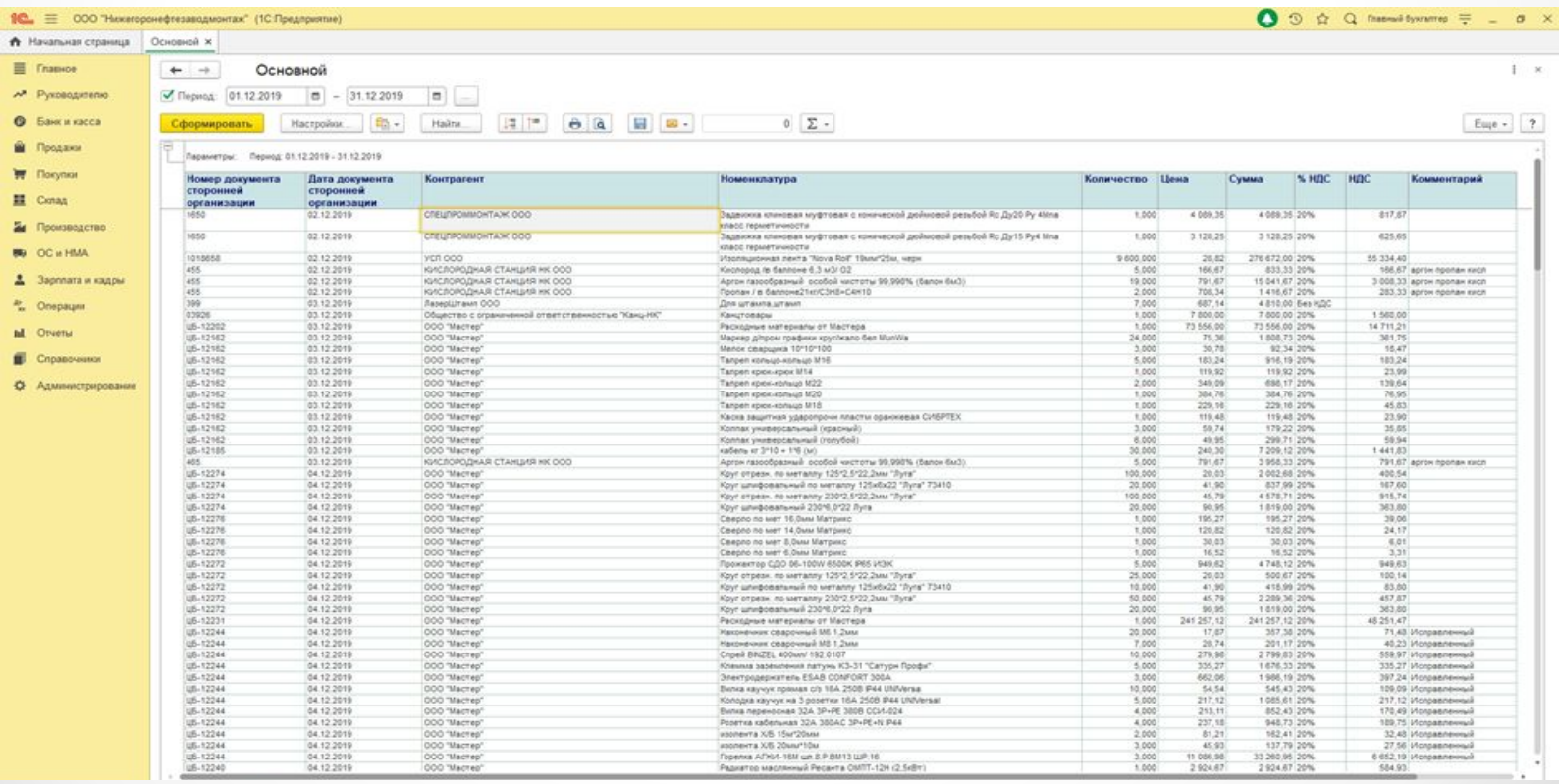

#### Сформированные данные отчета можно отфильтровать по содержанию данных в ячейке.

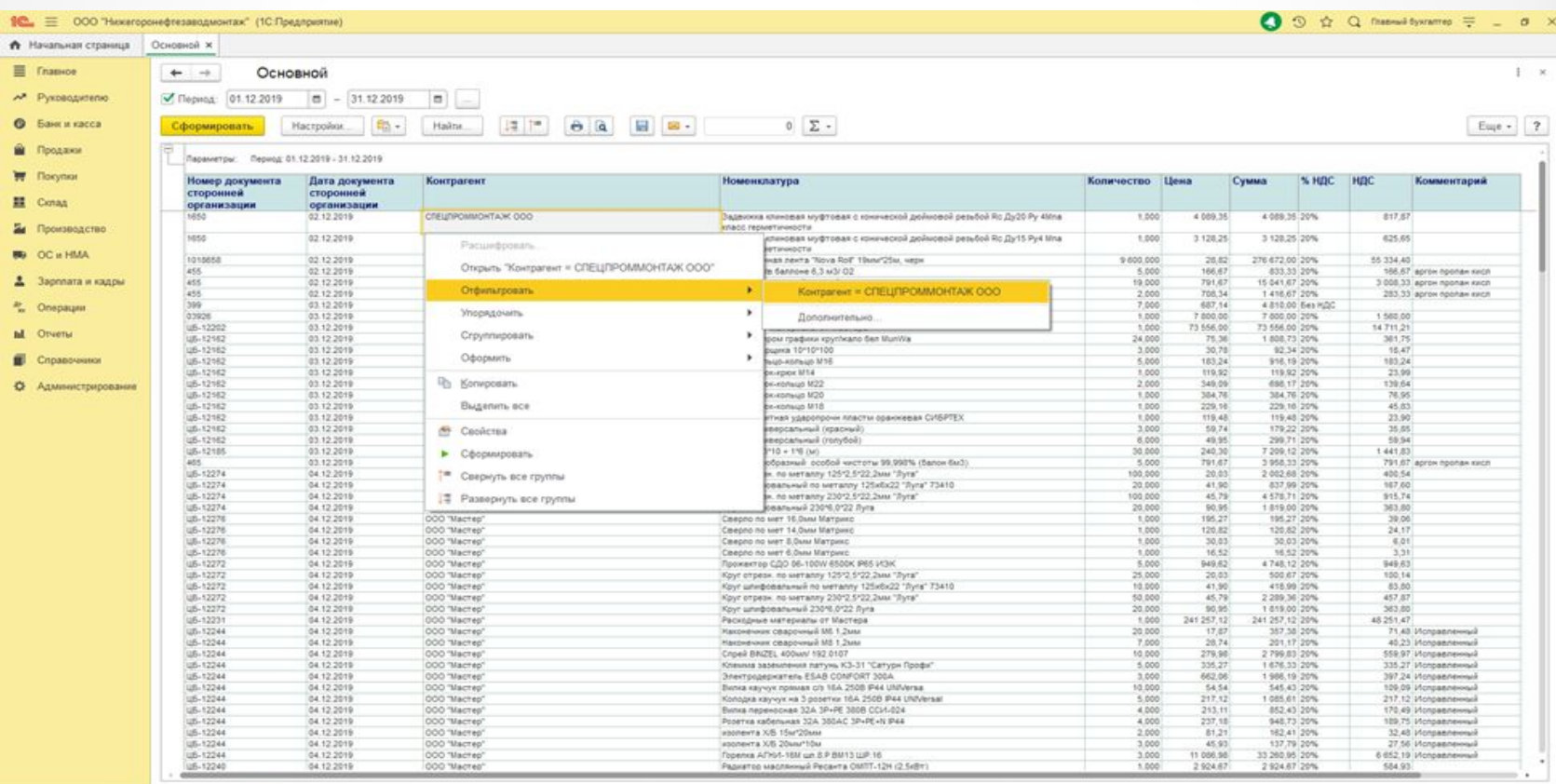

 Во всех колонках можно задать значение, которое необходимо найти:

- дату;
- номер документа;
- контрагента;
- номенклатурное название;
- значение в поле «Комментарий».

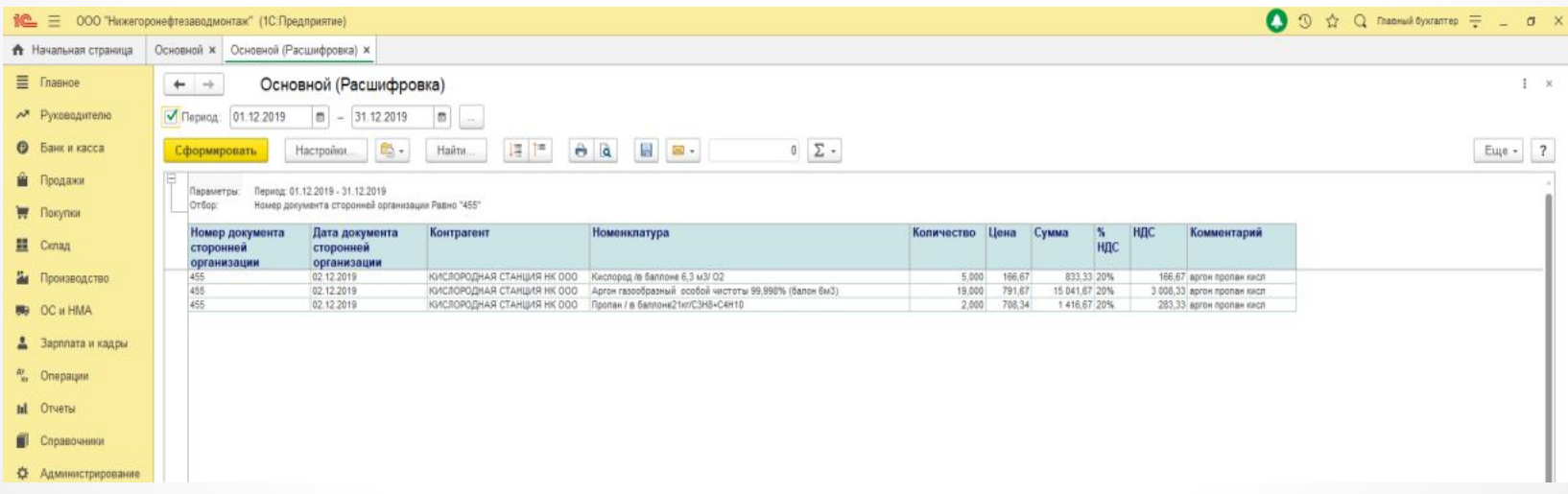

 Созданный и внедренный внешний отчет расширил возможности использования типового прикладного решения «1С: Бухгалтерия предприятия» для анализа учета материалов в ООО «Нижегороднефтезаводмонтаж».

Использование отчета позволяет:

- своевременно
- оперативно
- наглядно

получать необходимую информацию о материалах, учтенных на регистрах бухгалтерского учета, сортировать её по различным признакам, сохранять и распечатывать.

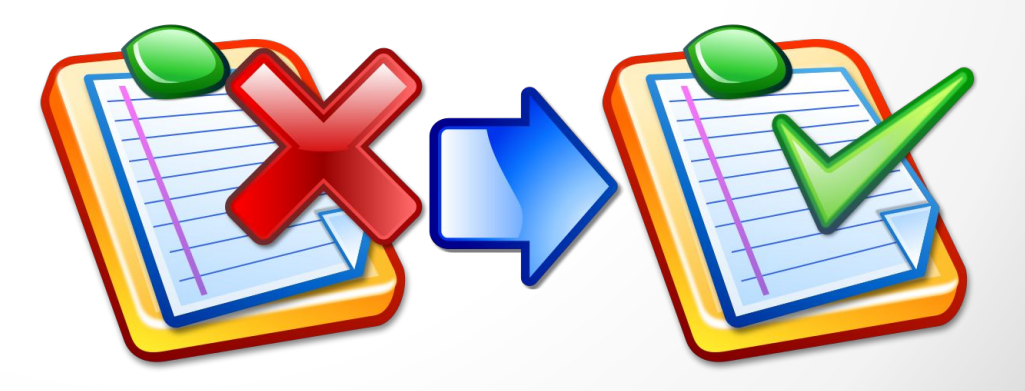

### Заключение

 Возможности использования данного отчета помогут ускорить работу по анализу материалов в ООО «Нижегороднефтезаводмонтаж», составлению сметных документов, находить необходимую информацию не обращаясь к бумажным документам.

 Данный отчет был принят в работу ООО «Нижегороднефтезаводмонтаж», и позволяет в простой и наглядной форме видеть поступление материалов в разрезе контрагентов, дат, номенклатуры, так же необходимых ссылок на документы заказчика введенных бухгалтером.

# Спасибо за внимание!